## *Monitor - ISSN 1472-0221*

<span id="page-0-0"></span>The Newsletter for PC-Based Data Acquisition and Control Issue 195, October 2014

Welcome to Monitor: thanks for subscribing. By popular request the Excel Corner is back (thanks those who wrote). If you have any questions on using Excel in engineering or scientific applications, please e-mail monitor@windmillsoft.com or fill in the form at [http://www.windmill.co.uk/excel/excel-tips.html](http://www.windmill.co.uk/excel/excel-tips.html#Everything). We'll do our best to answer your question.

As always, if you wish to download our free data acquisition software please do so from <http://www.windmill.co.uk/jsarrpsrr.htm>. Should you wish to remove yourself from our mailing list however, go to [http://www.windmillsoft.com/daqshop/Monitor\\_Newsletter.html](http://www.windmillsoft.com/daqshop/Monitor_Newsletter.html)

You can download Monitor as a pdf file from <http://www.windmill.co.uk/monitor/monitor195.pdf>

Any questions, comments or data acquisition stories, get in touch via [email](mailto:monitor@windmillsoft.com), [Twitter](https://twitter.com/DataAcquisition) or [Google+.](https://plus.google.com/107072683025496630222/)

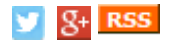

## **Contents**

- \* Windmill helps research crop [efficiency](#page-0-0)
- \* How to log four streams of data at [different](#page-0-0) rates
- \* Excel [Corner](#page-0-0)
- \* DAQ News [Round-up](#page-0-0)

## **Windmill helps Research Crop Efficiency**

One of the main environmental factors limiting productivity of wheat crops is nitrogen availability. Cereals need large amounts of nitrogen to increase maximum yield. This has meant that fertiliser application has increased from 1.3 million tonnes in 1930 to 90 million tonnes in 2004. It gets worse: researchers say that by 2050 fertiliser application will reach 240 million tonnes. This could be disastrous as excess nitrogen application can contaminate ground and surface water.

To reduce the application of nitrogen fertilisers, European policies encourage an increase of nitrogen use efficiency (or NUE) through crop management and plant breeding.

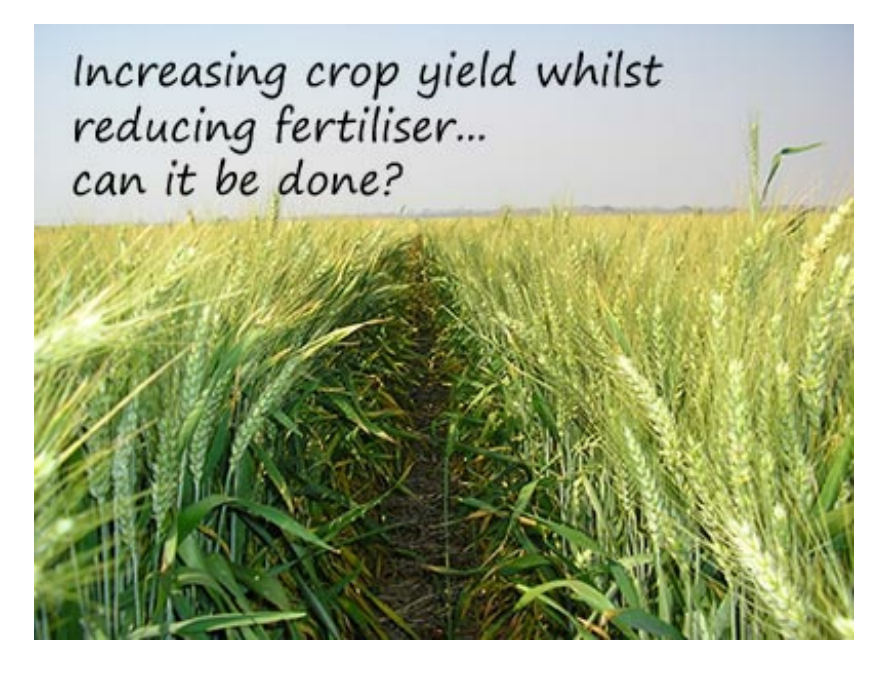

Spanish researchers - Aranjeulo, Cabera-Bosquet, Araus and Nogues - are investigating the processes conditioning nitrogen use efficiency in the hope of increasing crop productivity. They grew plants in two controlled environment chambers. The air of each module was sampled every 5 minutes, carbon dioxide concentration was analysed and air probes were placed in the centre of each module. They used Windmill Test [Sequence](http://www.windmillsoft.com/daqshop/test-control.html) software to record the data collected via a Microlink 751 data [acquisition](http://www.windmillsoft.com/daqshop/daq-usb.html) unit.

Test Sequence automates measurement and control tasks by running a text file of commands. The software understands a total of 47 commands, all specifically for data acquisition and control.

The results are published in the journal *Plant Biology*.

### **Further Reading**

Windmill Test Sequence <http://www.windmillsoft.com/daqshop/test-control.html>

Microlink 751: Multi-Function Data Acquisition and Control <http://www.windmillsoft.com/daqshop/daq-usb.html>

Aranjuelo, I., Cabrera-Bosquet, L., Araus, J. L. and Nogués, S. (2013), Carbon and nitrogen partitioning during the post-anthesis period is conditioned by N fertilisation and sink strength in three cereals. *Plant Biology*, 15: 135– 143. doi: 10.1111/j.1438-8677.2012.00593.x <http://onlinelibrary.wiley.com/doi/10.1111/j.1438-8677.2012.00593.x/abstract>

# **Questions on Using Windmill: How to Log Four Streams of Data at Different Rates?**

### **Question**

I have a requirement to log data automatically from a dial test indicator gauge. I would require the ability to log 4 streams of data at varying intervals, is this something that you would able to assist with?

#### **Answer**

Yes, this is easy to do. Simply open four instances of our Windmill Logger program, connect one of the streams of data to each, and choose an appropriate logging interval.

To set the logging interval, select Logger's Settings menu. You can enter a logging interval down to as little as 0.2 seconds, which would give 5 readings a second.

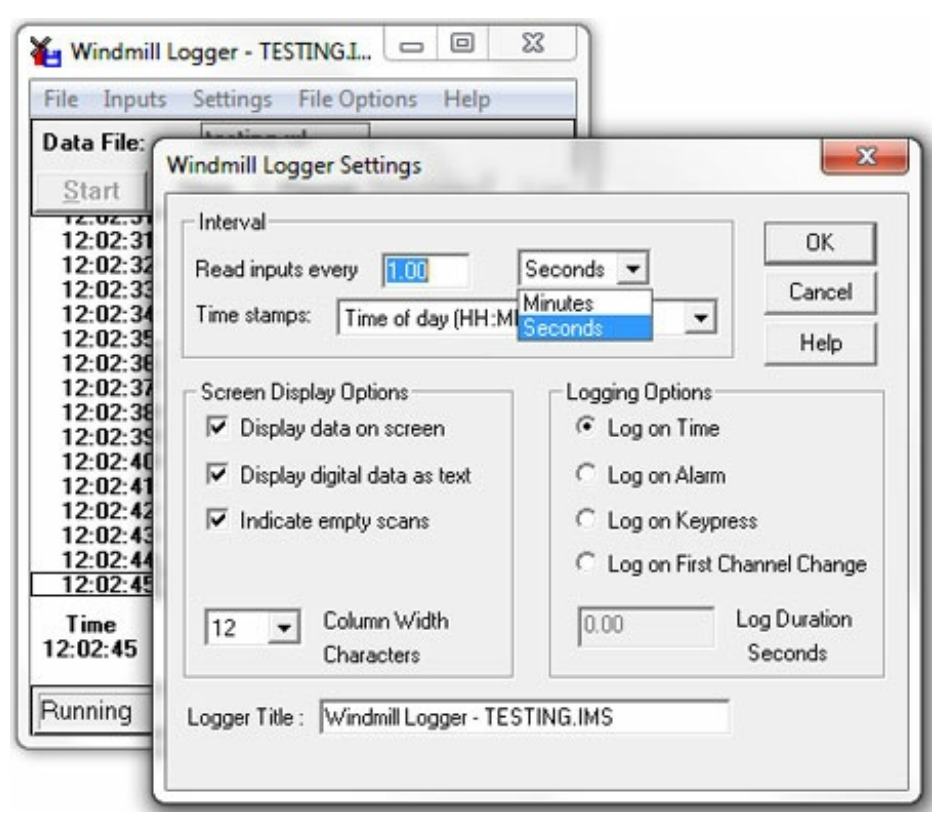

*Changing the logging interval*

## **Further Reading**

For more on what you can do with Logger, see <http://www.windmill.co.uk/logger.html>

To buy a copy of Logger for just £50, along with the other Windmill data acquisition programs, go to <http://www.windmillsoft.com/daqshop/rs232-modbus.html>

Notes on how to connect a Sylvac Dial Gauge using Windmill are at <http://www.windmill.co.uk/sylvac.html>

# **Excel Corner: Stepping Through Absolute and Relative References**

When reference another cell in Excel, by default Excel will use a *relative* reference. It has a shortcut though, to quickly change this to an *absolute* reference. Position your cursor in the function box and press the F4 key. This will step through the different combinations of absolute and relative references: A1, \$A\$1, A\$1, \$A1.

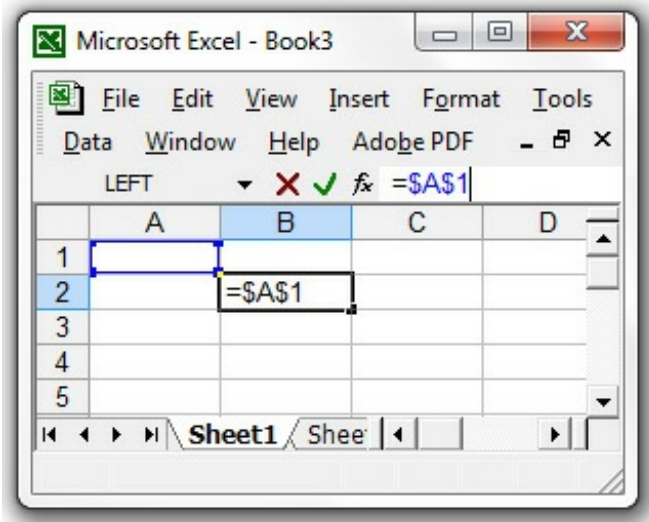

*An Absolute Reference in Excel: Cell B2 is referencing cell A1*

**What are the differences between absolute and relative references?** Relative references change when a formula or cell reference is copied to another cell. Absolute references, on the other hand, remain constant, no matter where they are copied.

A relative reference depends on the position of the cell being referenced and the cell doing the referencing. For example, If cell B2 referenced cell A1, Excel actually sees the A1 reference as being "one up and one left from B2". If you copy the contents of B2 to cell D4, D4 will reference C7, which is one up and one left from D4. If, instead, you want D4 to reference cell A1, you need an absolute reference. To make a reference absolute you add a dollar sign before it.

You can have a combination of absolute and relative references. So the column number might be an absolute reference and the row letter a relative reference, or vice versa.

Read more Excel tips at <http://www.windmill.co.uk/excel/excel-tips.html>.

# **DAQ News Round-up**

Welcome to our round-up of the data acquisition and control news. If you would like to receive more timely DAQ news updates then follow us on [Twitter](https://twitter.com/DataAcquisition) - [@DataAcquisition](https://twitter.com/DataAcquisition) or [Google+](https://plus.google.com/107072683025496630222/) <https://plus.google.com/107072683025496630222/>

### **Automated imaging system looks underground to help improve crops**

Researchers have developed an automated imaging technique for measuring and analysing the root systems of mature plants. Source: Georgia Tech [http://www.news.gatech.edu/](http://www.news.gatech.edu/2014/10/09/automated-imaging-system-looks-underground-help-improve-crops)

### **Sensors could make car accidents obsolete**

Volvo has developed a new safety feature that it believes has the potential to eliminate deaths and injuries by its cars and trucks by 2020. The system uses a suite of discrete sensors to provide comprehensive 360° coverage of the immediate area around the car every 25 ms Source: New Electronics [http://www.newelectronics.co.uk/](http://www.newelectronics.co.uk/electronics-news/sensor-tech-could-make-car-accidents-obsolete/65335/)

### **Navy tests swarming unmanned boats**

The US Navy have announced a breakthrough for swarming technology during a demonstration with small unmanned boats. By installing sensors and software on existing Navy manned patrol craft, they converted them to unmanned surface vehicles. Source: Association for Unmanned Vehicle Systems International <http://www.auvsi.org/6102014onr>

### **Robots set sail on scientific mission**

A fleet of seven aquatic robots has set sail to collect scientific data about ocean processes and marine life. They are carrying a range of instruments. As well as measuring the temperature of the water and the weather conditions at the ocean surface, they can detect the density of plankton in the water and listen for clicks and whistles of dolphins and porpoises. The project has been described as the most ambitious of its kind in Europe. Source: The Engineer

[http://www.theengineer.co.uk/](http://www.theengineer.co.uk/news/robots-set-sail-on-scientific-mission/1019289.article)

\* Copyright Windmill [Software](https://plus.google.com/107072683025496630222/?rel=publisher) Ltd

\* Reprinting permitted with this notice included

\* For more articles see <http://www.windmill.co.uk/> We are happy for you to copy and distribute this newsletter, and use extracts from it on your own web site or other publication, providing the above notice is included and a link back to our website is in place.

For previous issues by subject see <http://www.windmill.co.uk/monitorindex.html>

### FREE DATA ACQUISITION SOFTWARE

As a thank you for subscribing we offer you the ComDebug data logging and Com port trouble-shooting software for free. Log data over RS232, RS422, RS485 or Modbus. Also included is a free month's trial of the Windmill 7 logging, charting and control programs. To download go to <http://www.windmill.co.uk/jsarrpsrr.htm>

SUBSCRIBING OR CANCELLING SUBSCRIPTION Visit <http://www.windmill.co.uk/newsletter.html> and add or remove your e-mail address.

Windmill Software Ltd, PO Box 58, North District Office, Manchester, M8 8QR, UK Telephone: +44 (0)161 833 2782 Facsimile: +44 (0)161 833 2190 E-mail: <monitor@windmillsoft.com> <http://www.windmill.co.uk/> <http://www.windmillsoft.com/> [Google+](https://plus.google.com/107072683025496630222/)